# *Appendix A*

# **MSC/PATRAN Settings Listed By Category**

# **Geometry**

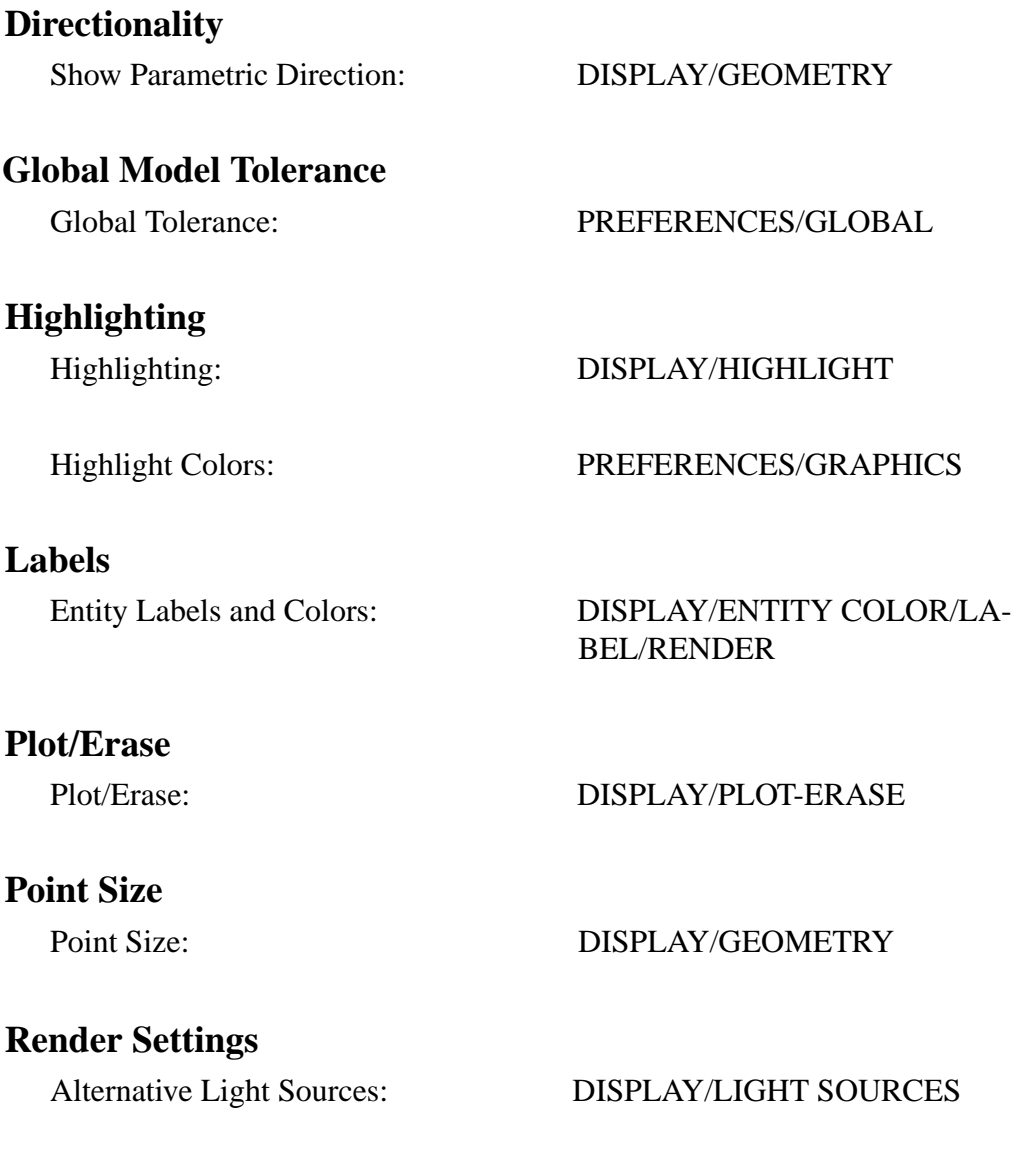

Chordal Tolerance: DISPLAY/GEOMETRY

Named Attributes:

Color Configurations: DISPLAY/COLOR PALETTE

Display Lines: DISPLAY/GEOMETRY

Display Method (Entity/Group): PREFERENCES/ENTITY/COL-OR/LABEL/RENDER

Geometric Shrink: DISPLAY/GEOMETRY

Select DISPLAY/NAMED ATTRIBUTES Create DISPLAY/NAMED ATTRIBUTES

Render Style: DISPLAY/ENTITY COLOR/LA-BEL/RENDER

Shade Color: DISPLAY/ENTITY COLOR/LA-BEL/RENDER

Shading: DISPLAY/SHADING

### **Finite Element Model**

### **Element Properties Display**

### **Highlighting**

#### **Labels**

#### Labels and Colors: DISPLAY/FINITE ELEMENTS

Highlighting: DISPLAY/HIGHTLIGHT

Highlight Colors: PREFERENCES/GRAPHICS

Entity Labels and Colors: DISPLAY/ENTITY COLOR/LA-BEL/RENDER

# **Node Size** Node Size: DISPLAY/FINITE ELEMENTS **Plot/Erase** Plot/Erase: DISPLAY/PLOT-ERASE **Render Settings** Alternative Light Sources: DISPLAY/LIGHT SOURCES Color Configurations: DISPLAY/COLOR PALETTE Chordal Tolerance: DISPLAY/GEOMETRY FEM Shrink: DISPLAY/FINITE ELEMENTS Free Edge and Face Rendering: DISPLAY/DISPLAY PROPER-TIES/FEM Lines Along the Element Edges: DISPLAY/FINITE ELEMENTS Named Attributes: Select DISPLAY/NAMED AT-**TRIBUTES** Create DISPLAY/NAMED AT-**TRIBUTES** Render Style: DISPLAY/ENTITY COLOR/LA-BEL/RENDER Shade Color: DISPLAY/COLOR/LABEL/ RENDER Shading: DISPLAY/SHADING

# **Loads and Boundary Conditions**

### **Display Markers**

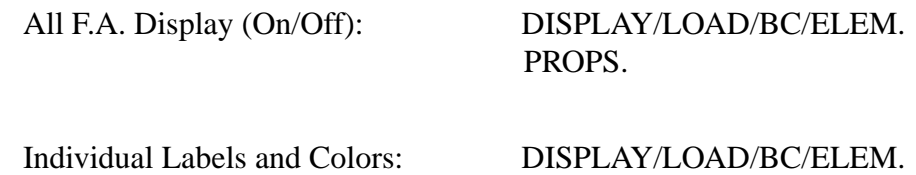

PROPS.

### **Display F.A. On FEM Only (when applied to geometry)**

Display F.A. On FEM Only: DISPLAY/LOAD/BC/ELEM. PROPS.

### **F.A. Vectors and Values**

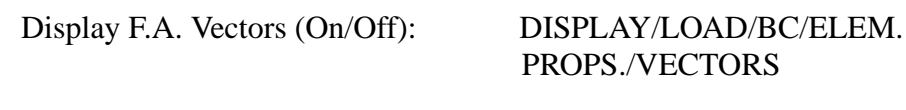

Display F.A. Values: DISPLAY/LOAD/BC/ELEM. PROPS. **VECTORS** 

### **Results**

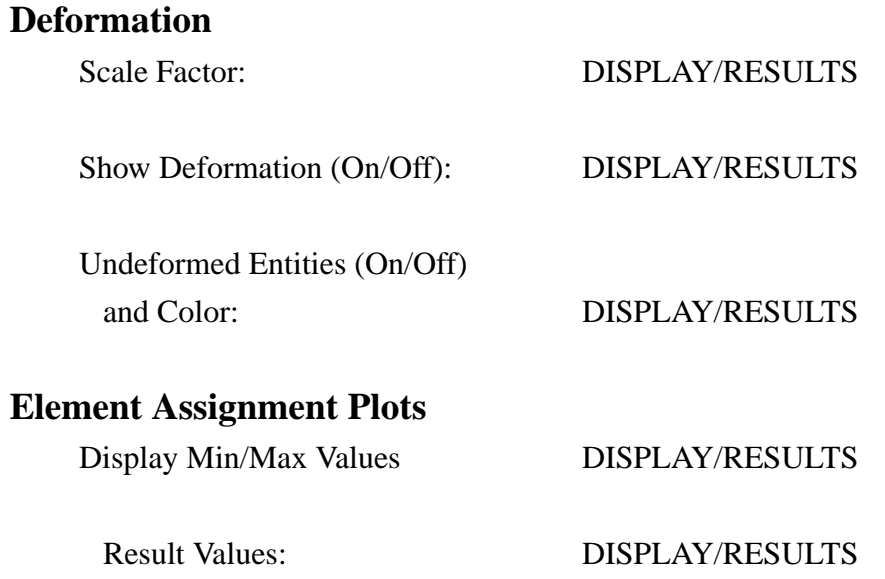

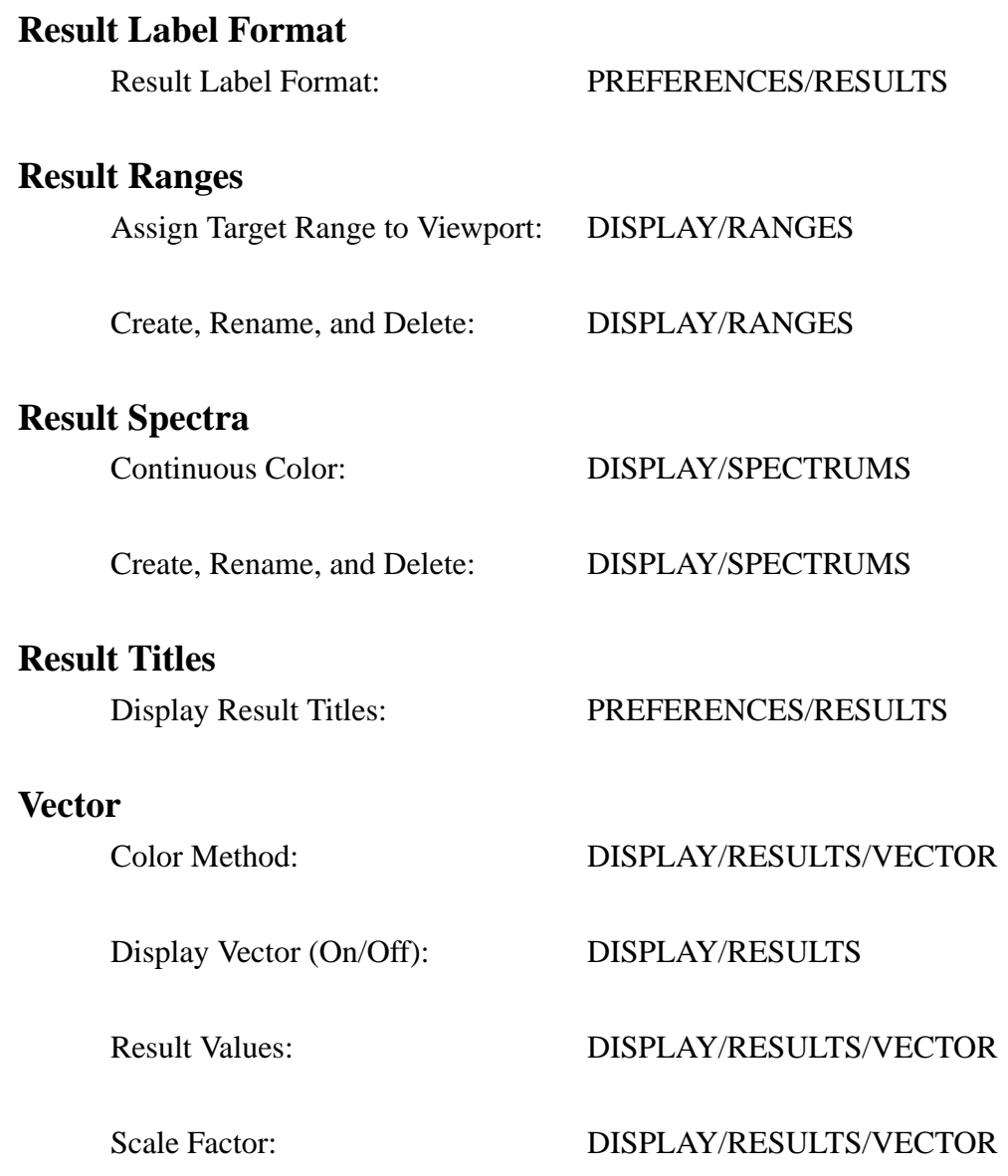

# **Special Toggles**

Toggles:

Auto Center PREFERENCES/GRAPHICS Auto Extend PREFERENCES/GRAPHICS Auto Fit View PREFERENCES/GRAPHICS Hardware Rendering PREFERENCES/GRAPHICS

# **MSC/PATRAN Settings Listed By**

# **Alphabetical Order**

Alternative Light Sources: DISPLAY/LIGHT SOURCES Auto Center PREFERENCES/GRAPHICS Auto Extend PREFERENCES/GRAPHICS Auto Fit View PREFERENCES/GRAPHICS Chordal Tolerance: DISPLAY/GEOMETRY Color Configurations: DISPLAY/COLOR PALETTE Deformation Display (On/Off): DISPLAY/RESULTS Deformation Scale Factor: DISPLAY/RESULTS Display F.A. On FEM Only: DISPLAY/LOAD/BC/ELEM.

Display Lines: DISPLAY/GEOMETRY Display Method (Entity/Group): DISPLAY/ENTITY COLOR/LA-

Named Attributes:

F. A. (Individual) Labels and Colors: DISPLAY/LOAD/BC/ELEM.

Geometric Shrink: DISPLAY/GEOMETRY

PROPS.

BEL/RENDER

Select DISPLAY/NAMED AT-**TRIBUTES** Create DISPLAY/NAMED ATTRIBUTES Entity Labels and Colors: DISPLAY/ENTITY COLOR/LA-BEL/RENDER F.A. Display (On/Off): DISPLAY/LOAD/BC/ELEM. PROPS. F.A. (All) Labels and Colors: DISPLAY/LOAD/BC/ELEM. PROPS. PROPS. F.A. Values Display: DISPLAY/LOAD/BC/ELEM. PROPS./VECTORS F.A. Vectors Display (On/Off): DISPLAY/LOAD/BC/ELEM. PROPS./VECTORS FEM Shrink: DISPLAY/FINITE ELEMENTS Free Edge and Face Rendering: DISPLAY/FINITE ELEMENTS

Global Tolerance: PREFERENCES/GLOBAL Highlight Colors: PREFERENCES/GRAPHICS Highlighting: DISPLAY/HIGHTLIGHT Lines Along the Element Edges: DISPLAY/FINITE ELEMENTS Parametric Direction: DISPLAY/GEOMETRY Plot/Erase: DISPLAY/PLOT-ERASE Radius of Points: DISPLAY/GEOMETRY Radius of Nodes: DISPLAY/FINITE ELEMENTS Range Assignment to Target Viewport: DISPLAY/RANGES Range Create, Rename, and Delete: DISPLAY/RANGES Render Style: DISPLAY/ENTITY COLOR/

Result Display Min/Max Values DISPLAY/RESULTS Result Label Format: PREFERENCES/RESULTS Result Titles Display: PREFERENCES/RESULTS Result Values: DISPLAY/RESULTS/

Shading: DISPLAY/SHADING Spectrum Continuous Color: DISPLAY/SPECTRUMS Spectrum Create, Rename, and Delete: DISPLAY/SPECTRUMS Undeformed Entities (On/Off) and Color: DISPLAY/RESULTS Vector Color Method: DISPLAY/RESULTS/VECTOR Vector Display (On/Off): DISPLAY/RESULTS Vector Result Values: DISPLAY/RESULTS/VECTOR Vector Scale Factor: DISPLAY/RESULTS/VECTOR

LABEL/RENDER Shade Color: DISPLAY/ENTITY COLOR/ LABEL/RENDER